## Pivot Tablo Kullanımı

Tablo raporlarında pivot tablo kullanımı hakkında ayrıntılı bilgiye bu dokümandan ulaşılır.

Program içerisinde girilen verilerin Excel gibi bir araç olmadan standart bir şekilde gridin kolon ve satırlarına yerleştirilerek tablo şeklinde alınmasına Tablo Rapor özelliği ile sağlanır.

3.07.06 versiyonu ile pirlikte raporlama seçeneğinde Tablo seçildiği zaman "Tablo" veya "Pivot Tablo" seçeneği eklenmiştir.

Tablo: Program içerisinde girilen verilerin tümü tablo olarak raporlanır.

Pivot Tablo: Program içerisinde girilen verileri düzenleyerek, özetleyerek ve çözümleyerek anlamlarını ortaya çıkaran raporlanmasını sağlar.

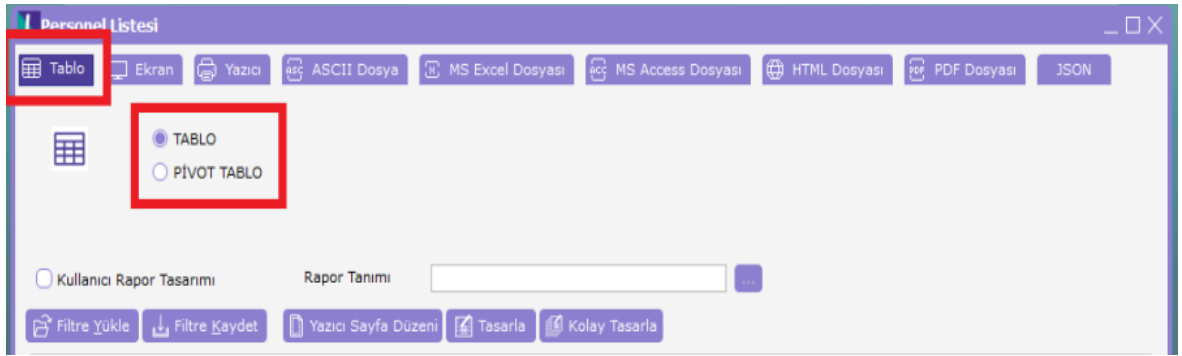

Elinizdeki veriler başa çıkamayacağınız kadar çok mu? Eğilimleri ve desenleri bir bakışta görmek mi istiyorsunuz? O zaman size Pivot Tablo raporları gerekiyor. Bu raporlar birkaç saniyede çalışma sayfası verilerinin yeni görünümlerini oluşturur. Yüzlerce, hatta binlerce bilgi parçası yerine oturur ve verilerin ardındaki anlamı ortaya koyar.

Pivot Tablo raporu oluşturmak, bilgi parçalarını faklı yerlere yerleştirip birbirine nasıl uyduğunu görmek anlamına gelir.

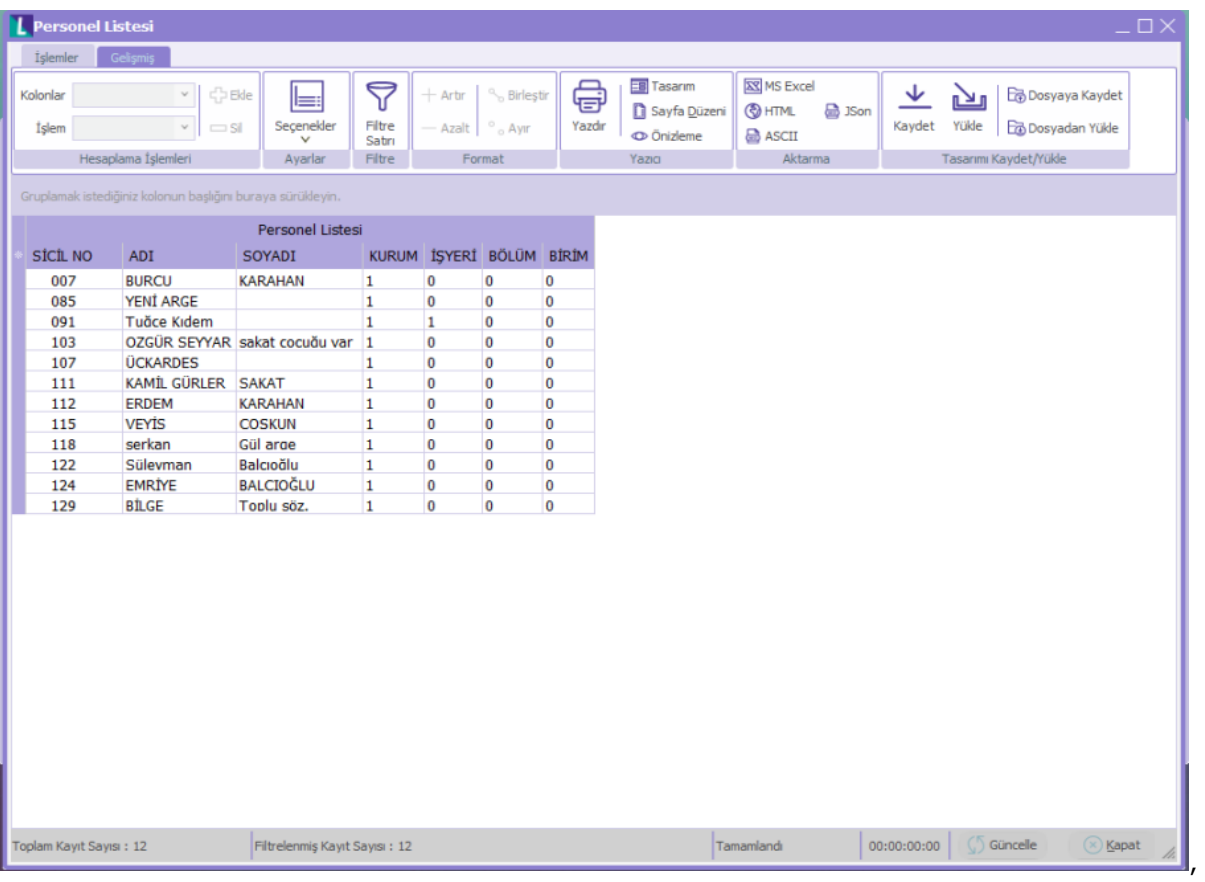

Tablo olarak rapor alındığında Filtrede verilen değerlere göre tüm veriler listelenmektedir.

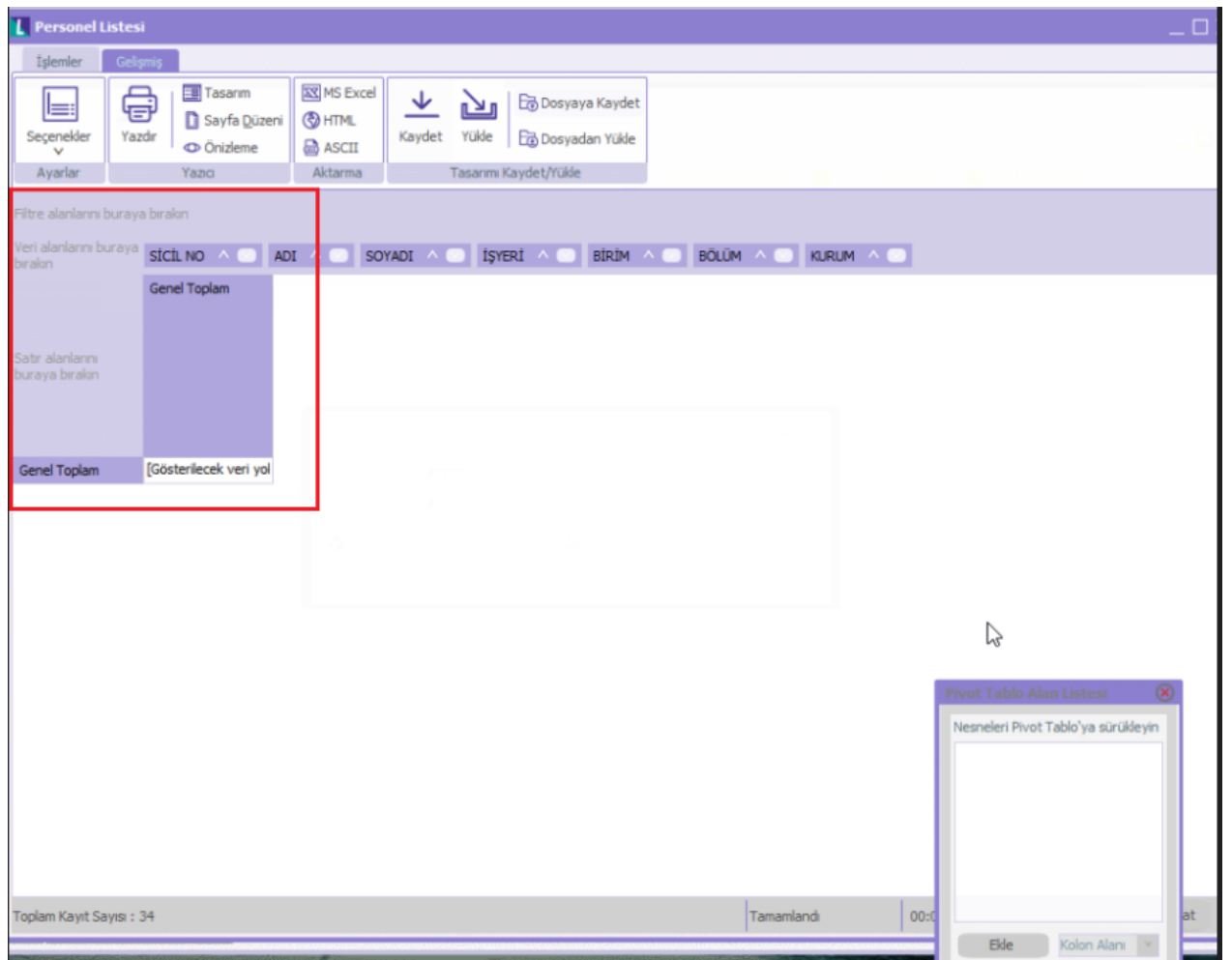

Pivot tablo olarak rapor alındığı zaman raporlanacak bilgi ekrana boş gelmektedir. "PivotGrid" listesi içerisindeki alanlar istenilen yerlere sürükleyerek bırakılır.

Filtre alanlarını buraya bırakın : Pivot tabloda filtre verileceği zaman istenilen alan buraya eklenerek filtre verilebilir.

Veri alanlarını buraya bırakın : Özetlenecek yada istenilen alan göre gruplanacak sayısal bilgiler buraya taşınmalıdır.

Satır alanlarını buraya bırakın : Özetlenecek alanların listelendiği alan bilgisi buraya taşınmalıdır.

Kolon alanlarını buraya bırakın : Kolonda listelenmesi istenen bilgilerin eklendiği alandır.

Bir Pivot Tablo raporu oluşturduğunuzda, kaynak verilerinizin her sütunu raporda kullanabileceğiniz bir alan olur. Alanlar, kaynak verilerden alınan çok sayıda bilgi satırını özetler.

Raporda kullanılacak alanların adları kaynak verilerinizdeki sütun başlıklarından gelir. Kaynak verilerinizde, çalışma sayfasının ilk satırı boyunca her sütunun bir adı bulunduğundan emin olun.

Başlıkların altında kalan diğer satırlar, aynı sütunda benzer öğeleri içermelidir. Örneğin, metinler bir sütunda, sayılar bir diğer sütunda ve tarihler de başka bir sütunda yer almalıdır. Diğer bir deyişle, sayıları içeren bir sütunda metin bulunmamalı veya benzeri durumlar olmamalıdır.

Son olarak, Pivot Tablo raporu için kullandığınız verilerin içinde boş sütun olmamalıdır. Ayrıca, boş satırların da bulunmamasını öneririz; örneğin, veri bloklarını birbirinden ayırmak için kullanılan boş satırlar kaldırılmalıdır.

Pivot Tablo ile istenilen alanlara göre özetlenerek toplam alınabilir.

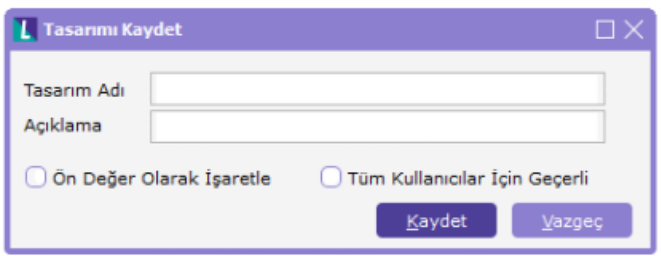

Pivot Tablo yapıldıktan sonra hazırlanan rapor tasarımı sürekli alınabilmesi için Kaydet işlemi ile kaydedilerek ön değer olarak gelmesi sağlanabilir.